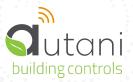

## WIRELESS AREA LIGHTING INTERFACE (WALI)

## **QUICK INSTALLATION SHEET**

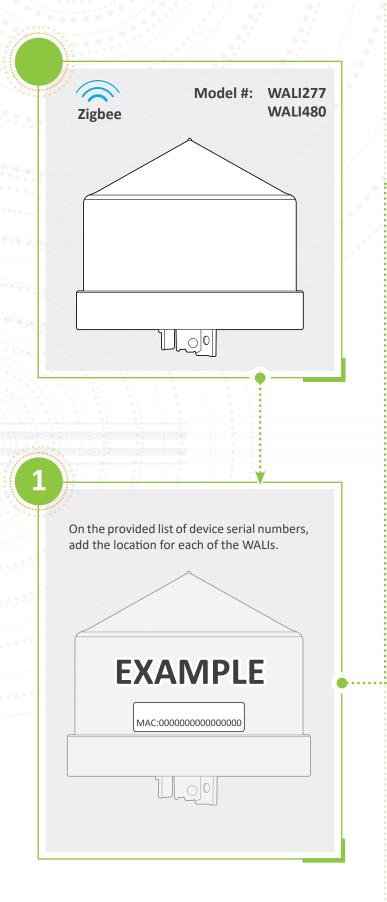

#### Wireless Area Lighting Interface (WALI) Nodes give you remote and scheduled control of your outdoor parking lot applications along with campuses, car dealerships, property management, sports arenas, etc.

The WALI Nodes can be grouped and/or individually controlled and installs on top of an outdoor luminaire.

The WALI comes with varients for different operating voltages (120v-277v, 480v).

If an Autani CORE/Manager has not already been installed, see the following instructions in the CORE / Manager user manual:

- Autani CORE/Manager Quick Installation
- Selecting a Connection Method
- Setting up a Network and Commissioning Devices for Wireless Communication and Management

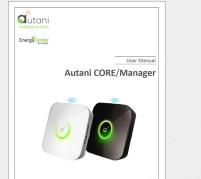

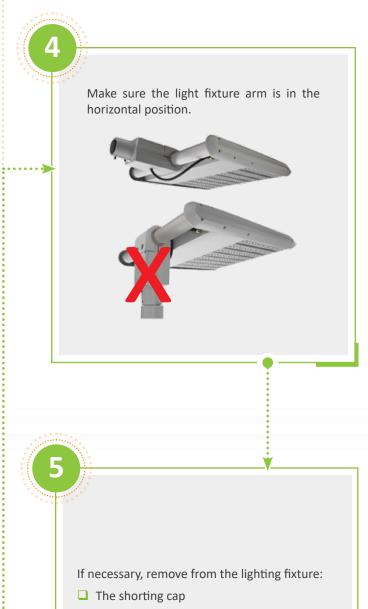

Any loose debris

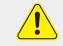

.....

Do not open the WALI, there are no serviceable parts in the lighting controller. Unauthorized dismantling will void the warranty. For warranty information, see www.autani.com/legal.

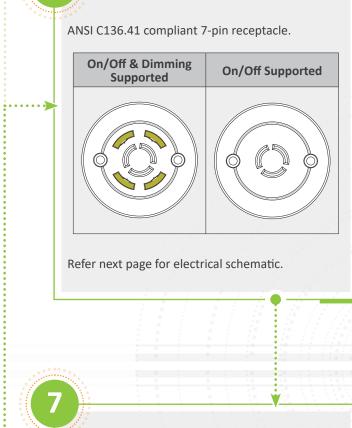

For installation, place the WALI Node firmly into the ANSI C136.41 compliant 7-pin receptacle and twist clockwise until it locks into place.

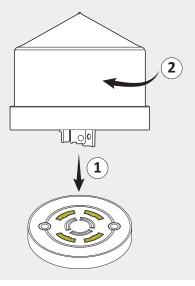

CONTINUED

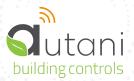

## WIRELESS AREA LIGHTING INTERFACE (WALI)

#### Color versions available @ autani.com Document Number : 80310 | December 2022 2

# **QUICK INSTALLATION SHEET**

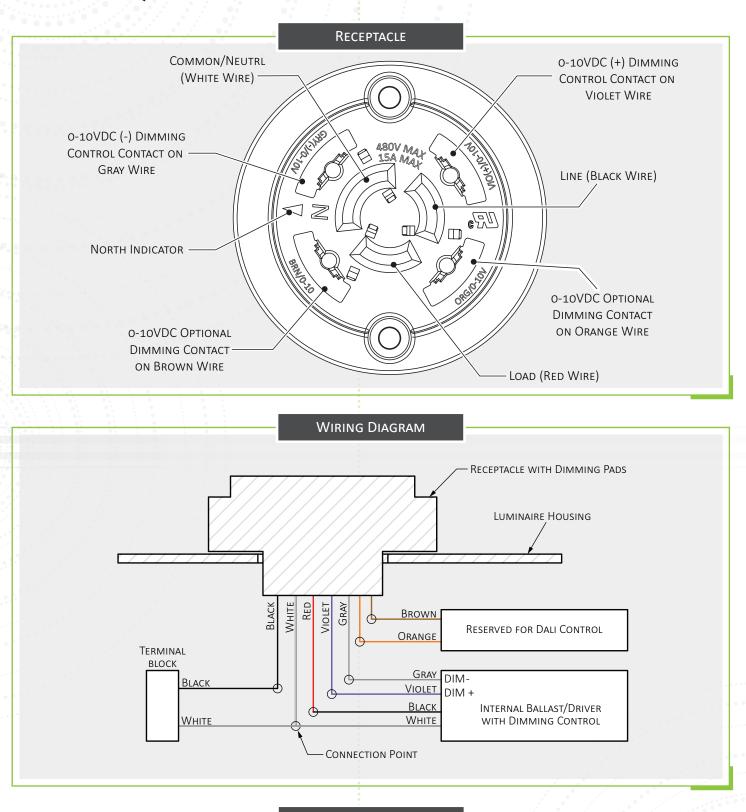

#### **SERIAL NUMBER INFORMATION AND** TRACKING

The serial number or ID of a device is used to track device installation locations and details for the commissioning process. The identification information for each device should be tracked in a meaningful way, many devices include duplicate 'stickers' with this information. Autani provides an iOS app to assist with the process.

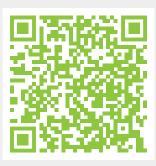

For help getting starting with the iOS Commissioning App please see Autani's User Guide for the iOS Commissioning App.

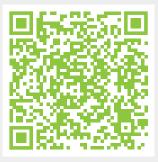

Once commissioning details are collected, either through the iOS Commissioning App, or by tracking identifiers on drawings/spreadsheets. Please provide this information to support@ autani.com to begin the commissioning process.

## FACTORY RESET INSTRUCTION

To reset the WALI device, turn the power OFF and ON continously for 11 times (wait for 1 or 2 seconds after each OFF and each ON transitions). Once the Factory Reset is performed successfully, the device will search for a network and can be added through EnergyCenter<sup>®</sup>.

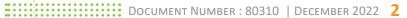

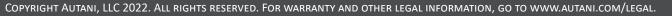